# DOCUMENTACIÓN DE UN ESTUDIO DE CASO EN FORMATO SLIDESHARE

**AUTOR: HERMES VILLAREAL**

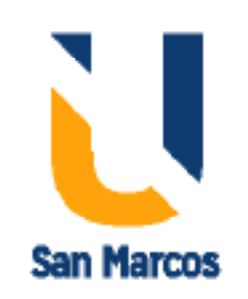

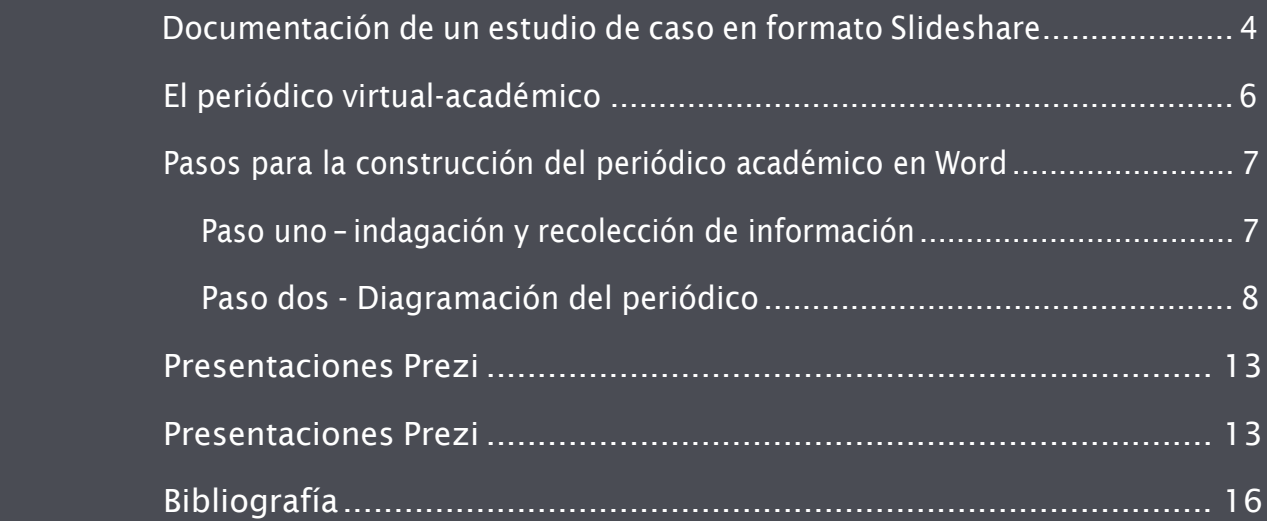

Documentación de un estudio de caso en formato Slideshare

#### **Documentación de un estudio de caso en formato Slideshare**

- **1.** El primer Slideshare o diapositiva: contiene datos institucionales, del programa, curso, estudiantes y fecha.
- **2.** Introducción del tema (síntesis).
- **3.** Problema o situación objeto de análisis.
- **4.** Justificación, especificando la importancia del caso y tema que profundiza.
- **5.** Una pregunta o una hipótesis de trabajo.
- **6.** Objetivos (articulados al problema y a la justificación).
- **7.** Reseña conceptual base para el análisis del caso (psicología social, relaciones de poder, desplazamiento, violencia, según el interés, etc.).
- **8.** Método de análisis (postura crítica, análisis cuantitativo, cualitativo, histórico hermenéutico, etc.).
- **9.** Mapa de actores.

La siguiente tabla ofrece información clara y precisa sobre los aspectos comunicacionales que los estudiantes deben tener en cuenta para el diseño de la pieza comunicativa y socializar de manera adecuada los resultados del análisis del estudio de caso.

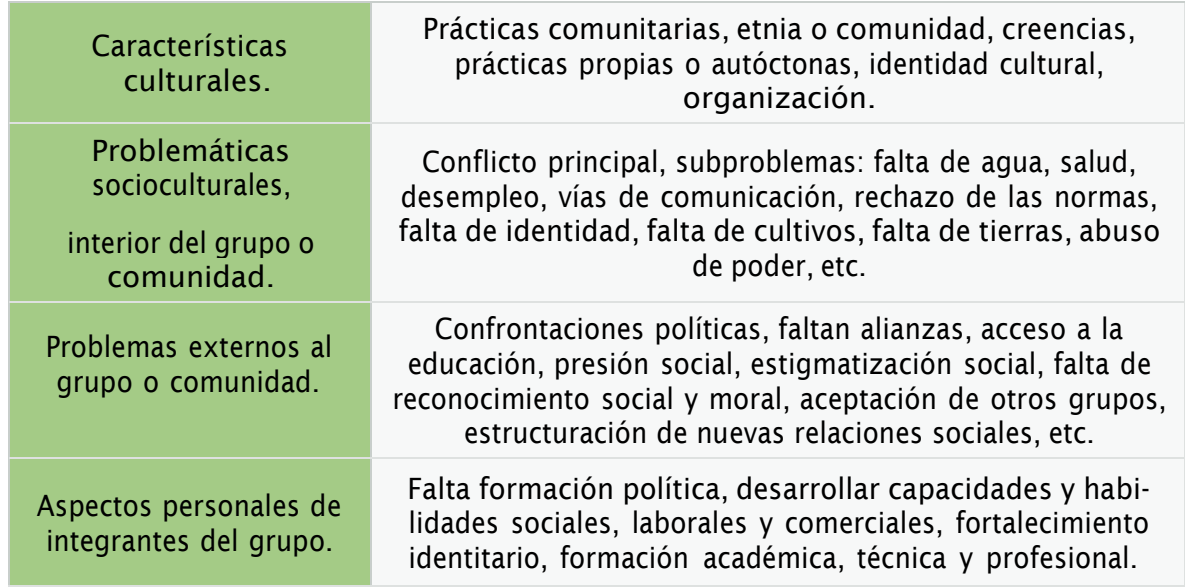

Tabla 4. Fuente: propia

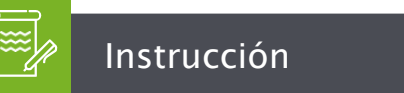

Es importante para este ejercicio afirmar la noción de los roles en los sujetos de un grupo, en este caso, revisamos la actividad juego de roles.

<span id="page-5-0"></span>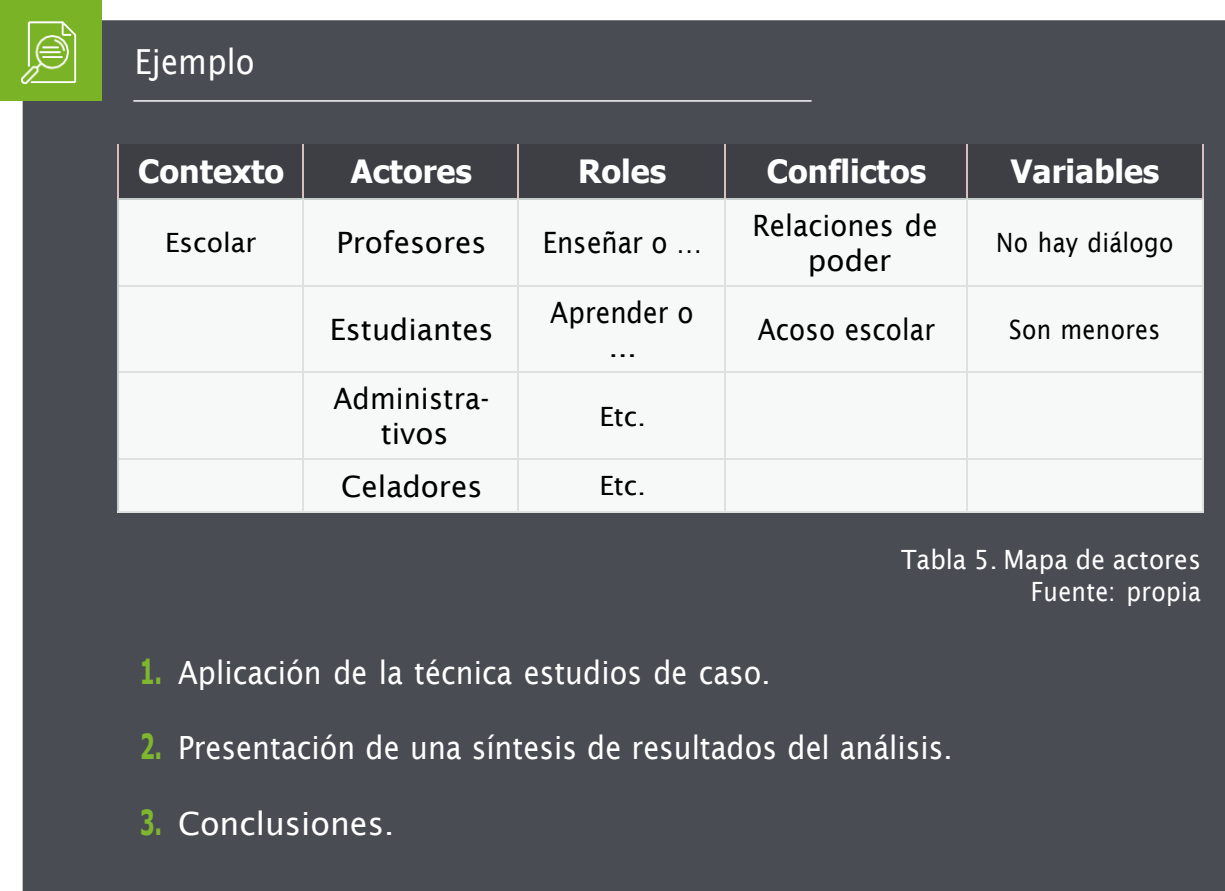

Recomendaciones: las *sliders* o diapositivas no deben saturarse de texto, se debe preservar la sobriedad y la síntesis, no es necesario poner más de una imagen en la dispositiva, se pueden vincular páginas web, videos o textos alusivos al tema si se requiere ampliar información, sin perder de vista los objetivos del tema. No son necesarias más de 20 diapositivas, entre 12 y 15 se logra una buena exposición. Las conclusiones deben ser concretas y claras, se recomienda plantear una o dos preguntas para la reflexión final. Luego de tener lista la presentación se puede convertir en PDF o en formato Movie Maker a modo de presentación de video automático que puede llevar música y comentarios hablados en off.

#### **El periódico virtual-académico**

Esta estrategia comunicativa es de gran ayuda para socializar un trabajo académico, se sale de los formatos tradicionales y permite expresar la creatividad y la imaginación de los estudiantes. De igual forma, siendo un periódico virtual, se pueden vincular información de web o *blogger*, videos, etc., herramientas virtuales que dan un carácter dinámico, interactivo, con

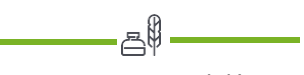

Es una estrategia didáctica para difundir comunicaciones de tipo académico de manera creativa, dinámica y con varios tipos de objetos virtuales que apoyan el aprendizaje y apropiación del conocimiento.

<span id="page-6-0"></span>información variada enriqueciendo no sólo el texto sino la información. Además de todas estas posibilidades, constituye un ejercicio para que los estudiantes lo apliquen en su actividad profesional fuera del ámbito académico. Es un recurso muy útil para trabajar con grupos pequeños en los que todos los participantes hacen aportes en la construcción de la pieza comunicativa.

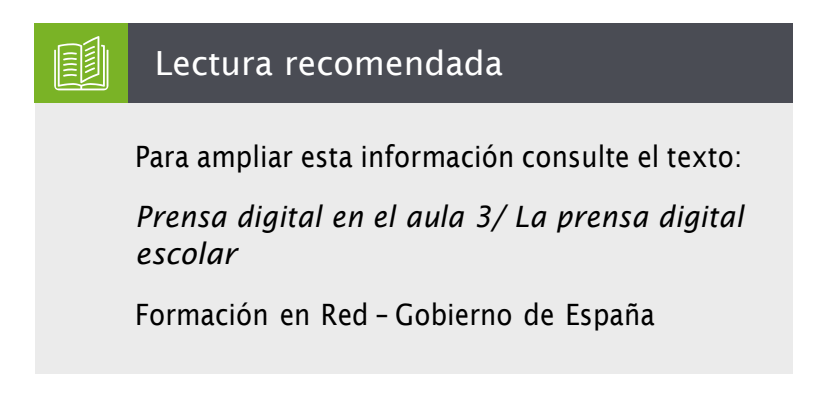

Estas técnicas o medios para la socialización son muy prácticas y sencillas que como alternativas sirven para socializar los aprendizajes, motivar al uso de herramientas virtuales y a refrescar la pedagogía en las aulas virtuales.

### **Pasos para la construcción del periódico académico en Word**

#### **Paso uno – indagación y recolección de información**

- **1.** Colocar nombre al periódico.
- **2.** Definir el tema de trabajo.
- **3.** Recopilar la información necesaria para luego seleccionar.
- **4.** Seleccionar imágenes, figuras, fotografías, tablas, etc.
- **5.** Seleccionar los links o *blogger* para vincular al periódico.
- **6.** Seleccionar videos o *gif* que considere necesarios.
- **7.** Definir el número de páginas para el periódico.
- **8.** Grabar uno o dos podcasts para el periódico.

<span id="page-7-0"></span>Es muy importante que la información seleccionada sea la correcta, no excesiva, debe ser pertinente, concreta y clara para no cansar al lector, es importante recordar, que para crear el periódico se debe procurar información corta pero contundente, se pueden tomar ejemplos de revistas y periódicos de medios tradicionales o alternativos como el periódico comunitario, estos tienen su característica personal sobre la información dirigida a un público especial, eso mismo ocurre con el periódico académico, en el que se debe pensar a qué público va dirigido.

Una vez que se ha recopilado la información, seguimos ordenándola de tal manera que nos permita determinar las páginas en la que se colocará dicha información.

#### **Paso dos - Diagramación del periódico**

En este paso, construimos la idea que servirá de base para el diseño del periódico académico en Word, se pueden probar distintos formatos, es importante realizar diversos trazados con colores que ayuden a perfeccionar la idea para el diseño, el procedimiento puede ser el siguiente:

• Diseñar varias páginas, recordemos que la primera página es la portada, es muy distinta a las otras páginas, es importante que la información consignada en esta página sea relevante, llame la atención e informe de manera concreta y sencilla sobre el tema central y los subtemas que se pueden encontrar en las siguientes páginas del periódico.

- Diseño de las columnas o líneas de cada página del periódico: se debe tener en cuenta que no sean demasiadas las líneas, de lo contrario tendrá una página atiborrada de texto que no es para nada atractiva, por el contrario, cansa y aburre la lectura, también se debe pensar que imágenes, figuras o fotografías que acompañarán el texto de la columna si se considera necesario que lleve una o dos gráficas, asimismo, es importante que la imagen elegida sea alusiva al texto, pues ella es parte del contenido del mensaje que se quiere transmitir al lector.
- Distribución de cuadros y bloques de texto en las páginas, se debe jugar con la distribución del espacio de la página, para ello debe buscar colocar los textos alrededor de la imagen seleccionada que corresponda con el artículo que la acompañará.
- Elegir el tamaño de las páginas, como es un periódico virtual, se puede probar con los tamaños que ofrece Word como los formatos estándar para boletines de tamaño 21.5 x 28 cm.
- Titulares, ubicación, tamaño y colores, es importante que el titular llame la atención del lector, por lo tanto, no pueden ser demasiados grandes porque pueden llegar distraer.

#### Eje 4-Intencionalidad comunicativa - Word

 $? - *B* x$ Iniciar sesión

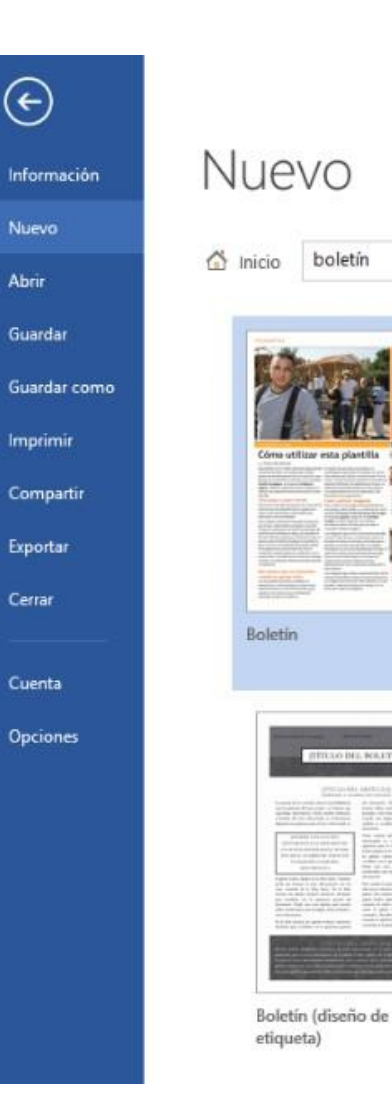

## $\mathsf{Q}$ BOLETÍN<br>DE SU<br>COMPANIA [Organización] m  $700$  $\mathbb{R}^d$ Boletín de la escuela Boletín de noticias primaria

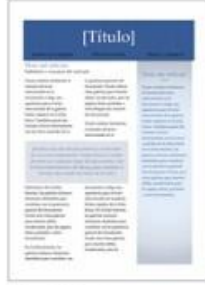

Boletín (diseño ejecutivo)

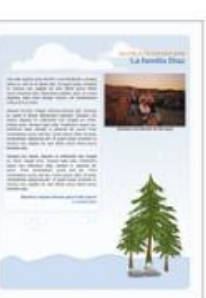

Boletín de vacaciones familiares

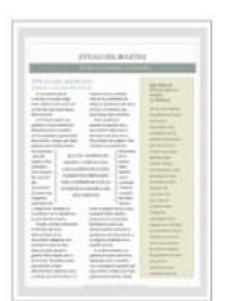

Boletín (diseño de boticario)

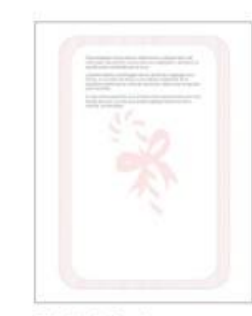

Diseño de fondo navideño (con marca de...

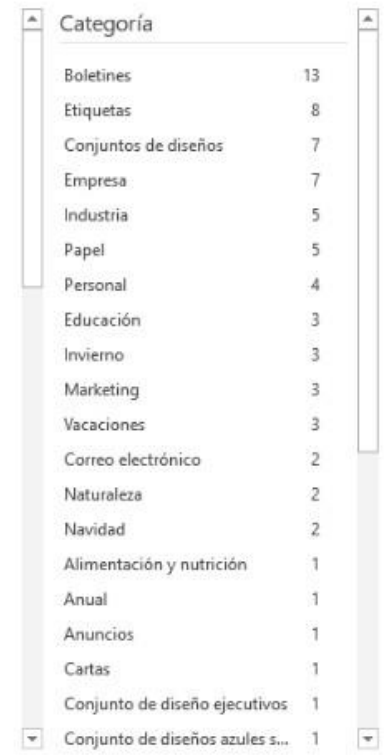

Figura 6. Plantillas Word Fuente: Word Como se puede observar, Word ofrece una fuente de plantillas para boletines, folletos y cartas entre otras, muy útiles para realizar el periódico académico, simplemente se puede elegir aquella que más convenga de acuerdo a lo que se quiera comunicar, y claro está, manteniendo las normas de escritura de forma adecuada y las funciones del lenguaje arriba señaladas. Todas estas recomendaciones son importantes para el desa-

rrollo de un trabajo académico serio, sencillo y atractivo, también es importante, difundir otro tipo de escritura para la lectura diferente de textos o artículos científicos, esto no le resta seriedad a un documento científico sin importar del campo sobre el que estemos trabajando.

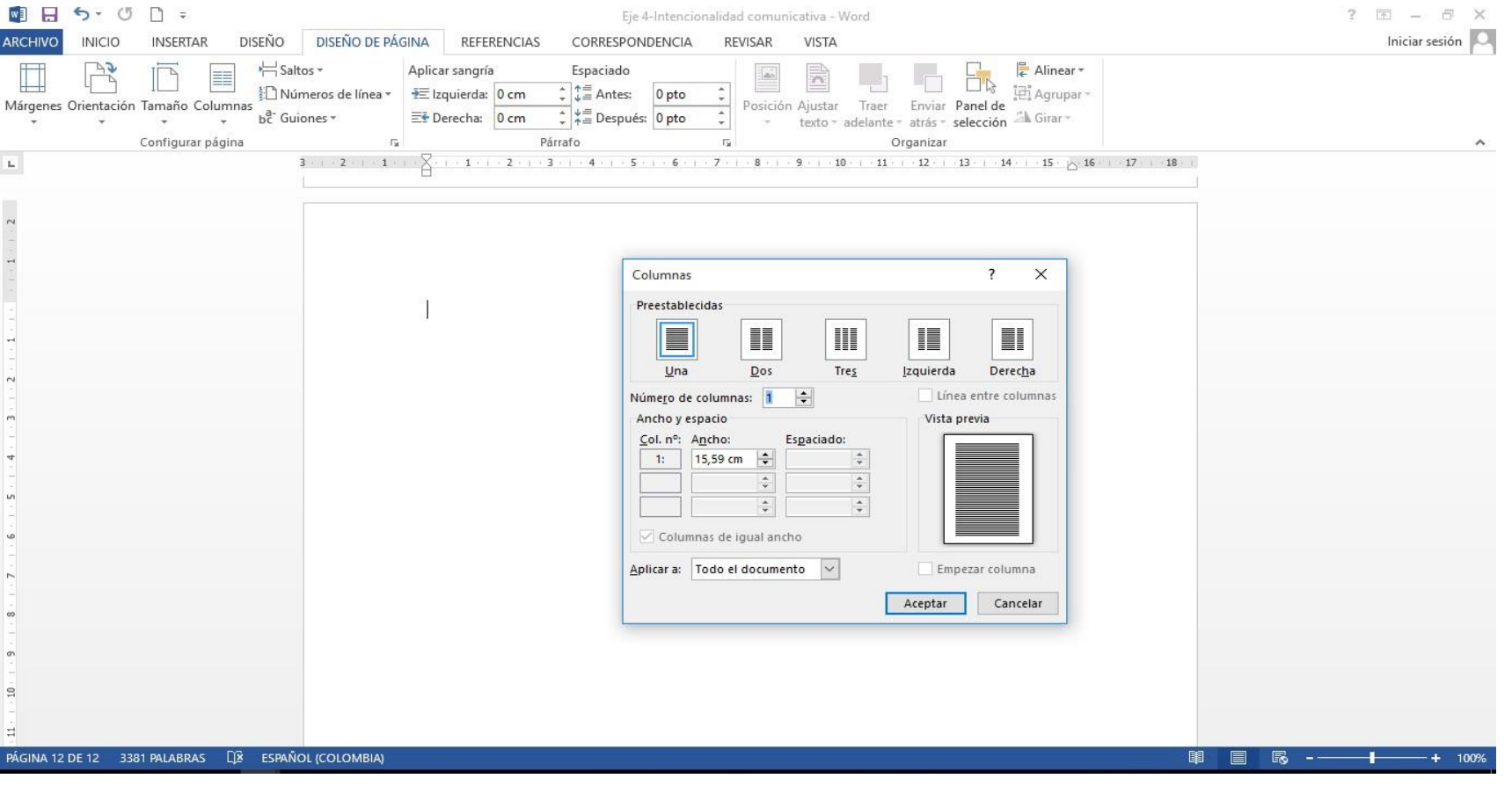

Figura 7. Plantillas Word Fuente: Word

Para la configuración de las columnas del periódico, es muy sencillo, sólo clicamos en *"diseño de páginas"* luego en *"columnas"* y Word configura automáticamente las hojas con las columnas que elijamos conveniente para nuestro periódico académico. Asimismo, les ofrece crear de manera personalizada para elegir el número de columnas que se necesite.

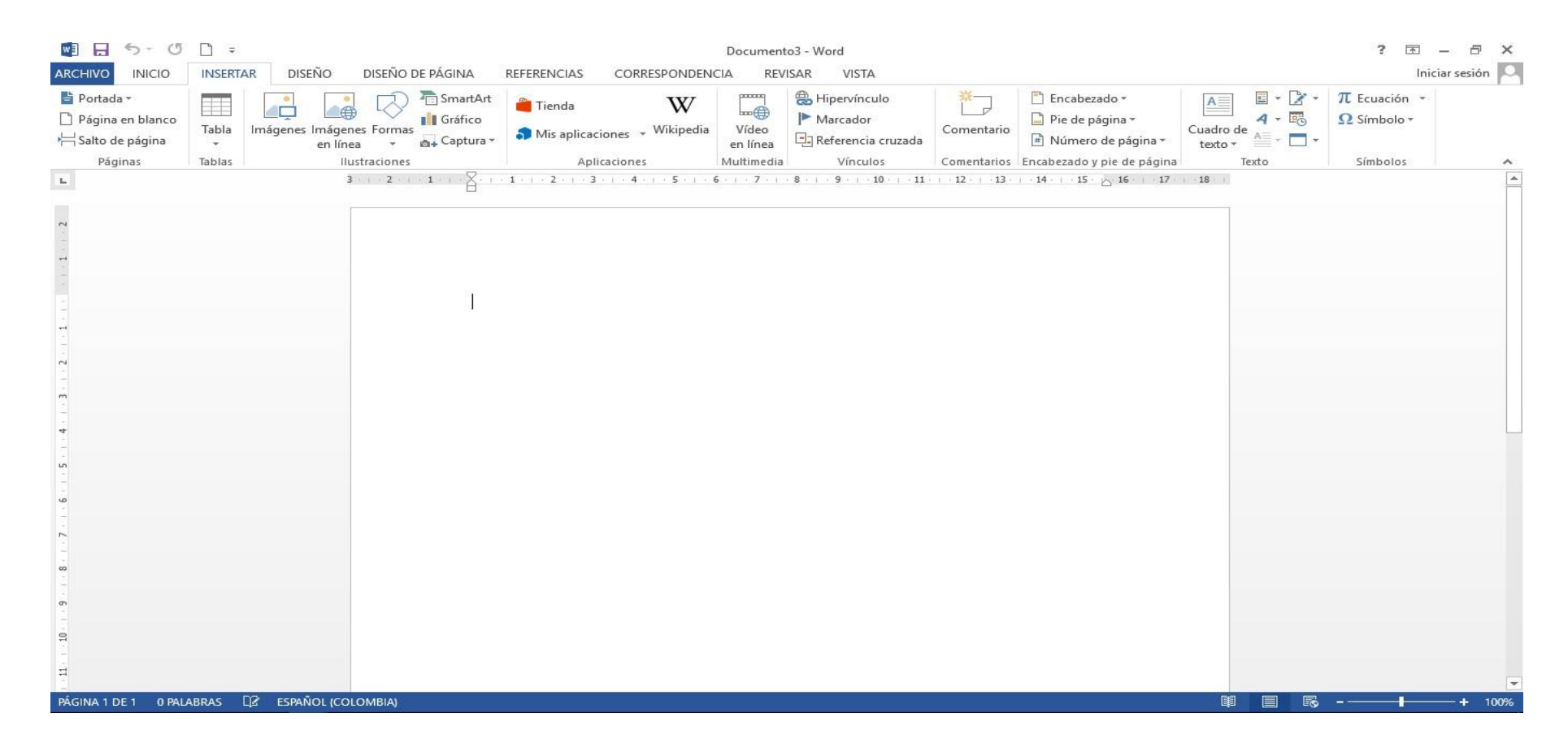

Figura 8. Función insertar imágenes Fuente: Word

Como se puede observar, Word ofrece una gran cantidad de herramientas para el diseño de cualquier tipo de documento u objeto virtual de aprendizaje como el video o cualquier otro que deseemos construir de manera sencilla y rápida. Podemos agregar títulos a las imágenes o ubicarlas en cualquier lugar de la página. Es recomendable explorar minuciosamente las herramientas de Word para aprovechar todos los recursos que ofrece.

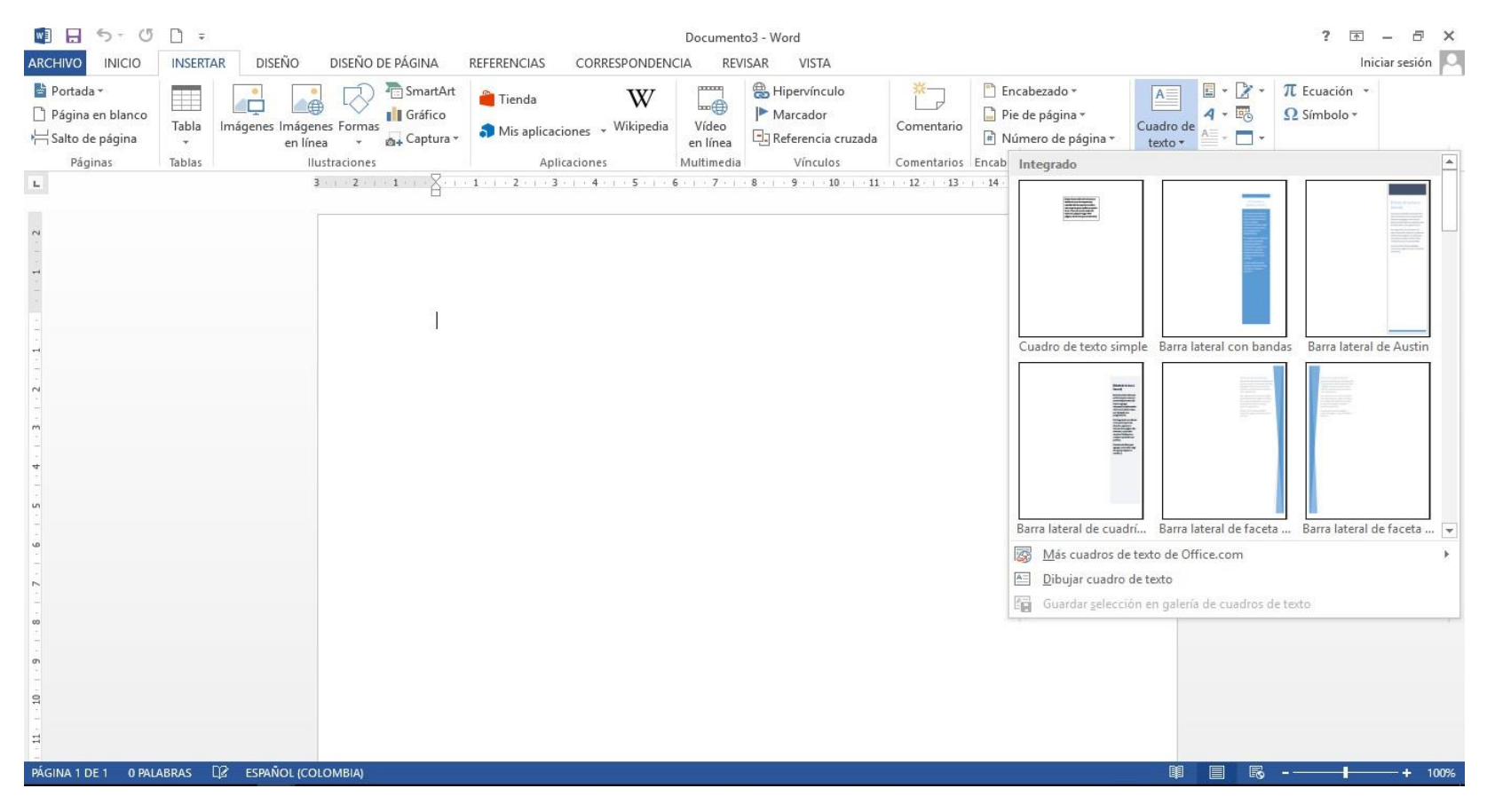

Figura 9. Función insertar cuadros de texto Fuente: Word

<span id="page-12-0"></span>Se recomienda para la elaboración del periódico académico, construir un archivo en el PC con varias carpetas, en las que vayan por separado los artículos y las imágenes y links de las webs seleccionadas, esto permite un trabajo eficaz y eficiente, evitar contratiempos y trabajar de manera tranquila.

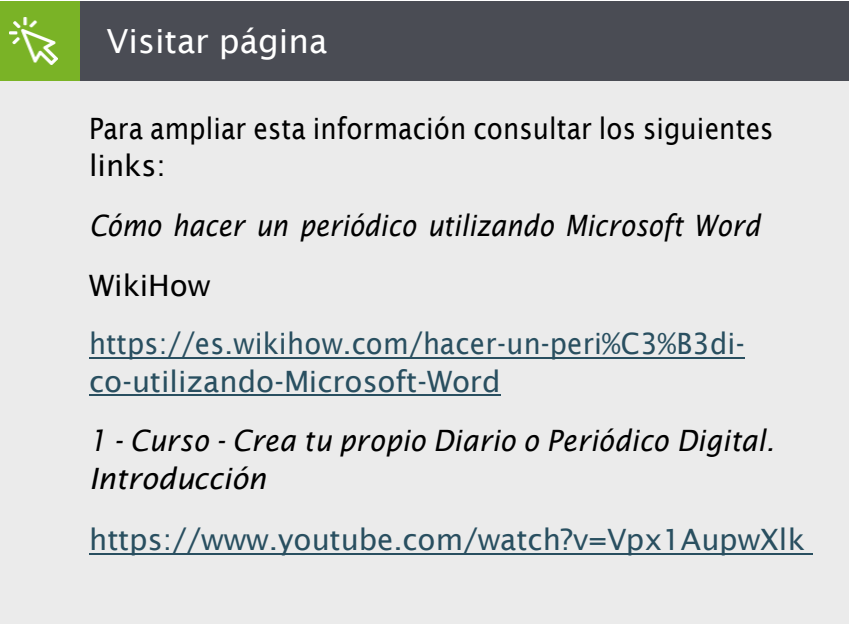

#### **Presentaciones Prezi**

Esta una aplicación multimedia pedagógica muy útil para la presentación similar a *Microsoft Office PowerPoint*, pero se diferencia de éste porque es mucho más dinámica, deja de ser lineal y está basada en el *Visual Thinking*, el cual proporciona mejores efectos visuales que otras.

Con esta aplicación el trabajo se hace mucho completo por las ramificaciones que se despliegan, se pueden añadir una serie de marcos, viñetas, corchetes, círculos, rectángulos, insertar imágenes, videos, sonido, etc., asimismo, se puede compartir y publicar en internet. Con este tipo de aplicaciones se hace una mayor difusión a través de las redes de internet para publicar todo tipo de trabajos. Igualmente, esta aplicación se puede comprar o usar de modo gratuito, obviamente esta opción tiene algunas restricciones de capacidad, pero igual, se puede utilizar de manera abierta y descargar el manual a través de internet.

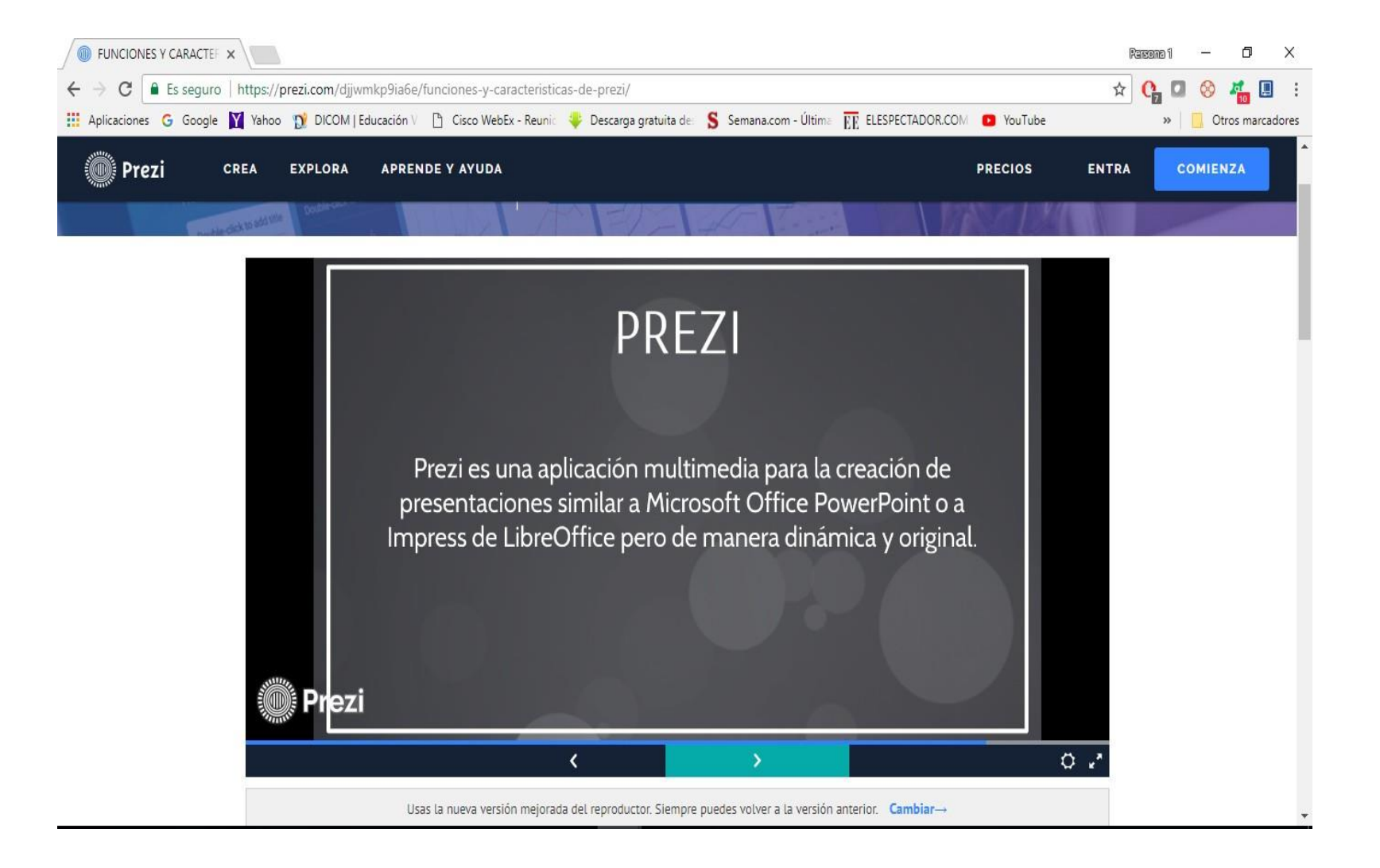

Figura 10. Aplicación Prezi Fuente: Prezi

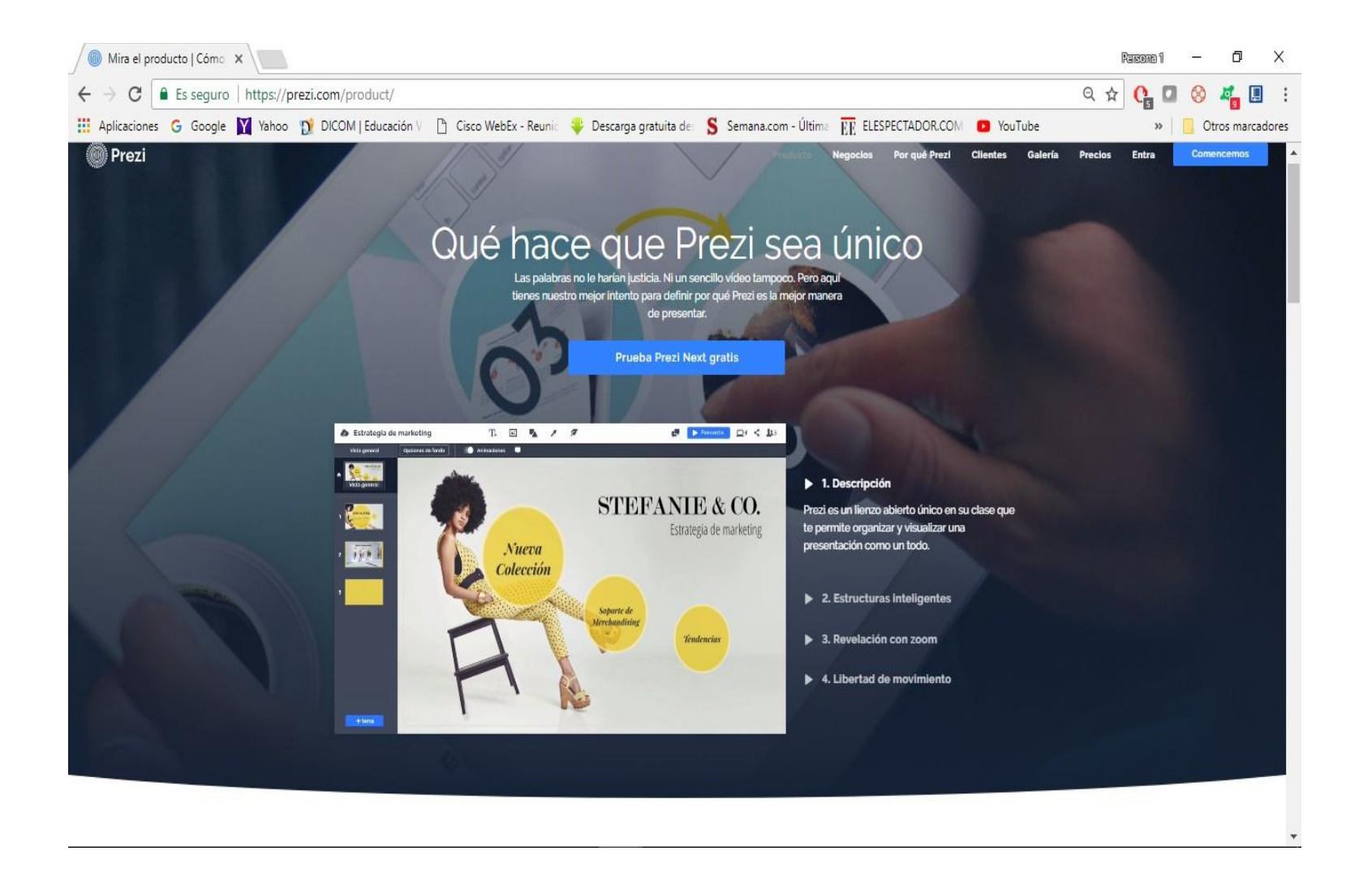

Figura 11. Aplicación Prezi Fuente: Prezi 3w2. [3w2]. (2016, mayo 9). 1 - Curso - Crea tu propio diario o periódico digital. Introducción [Archivo de video]. Recuperado de https://youtu. be/Vpx1AupwXlk

Guiraud, P. (1995). *La semiología.* Madrid, España: Siglo XXI.

Pozo, I. (1996). *Aprendices y maestros*. Madrid, España: Alianza Editorial.

wikiHow. (s.f.). Cómo hacer un periódico utilizando Microsoft Word. Recuperado de https://es.wikihow.com/hacer-un-peri%C3%B3dicoutilizando-Microsoft-Word

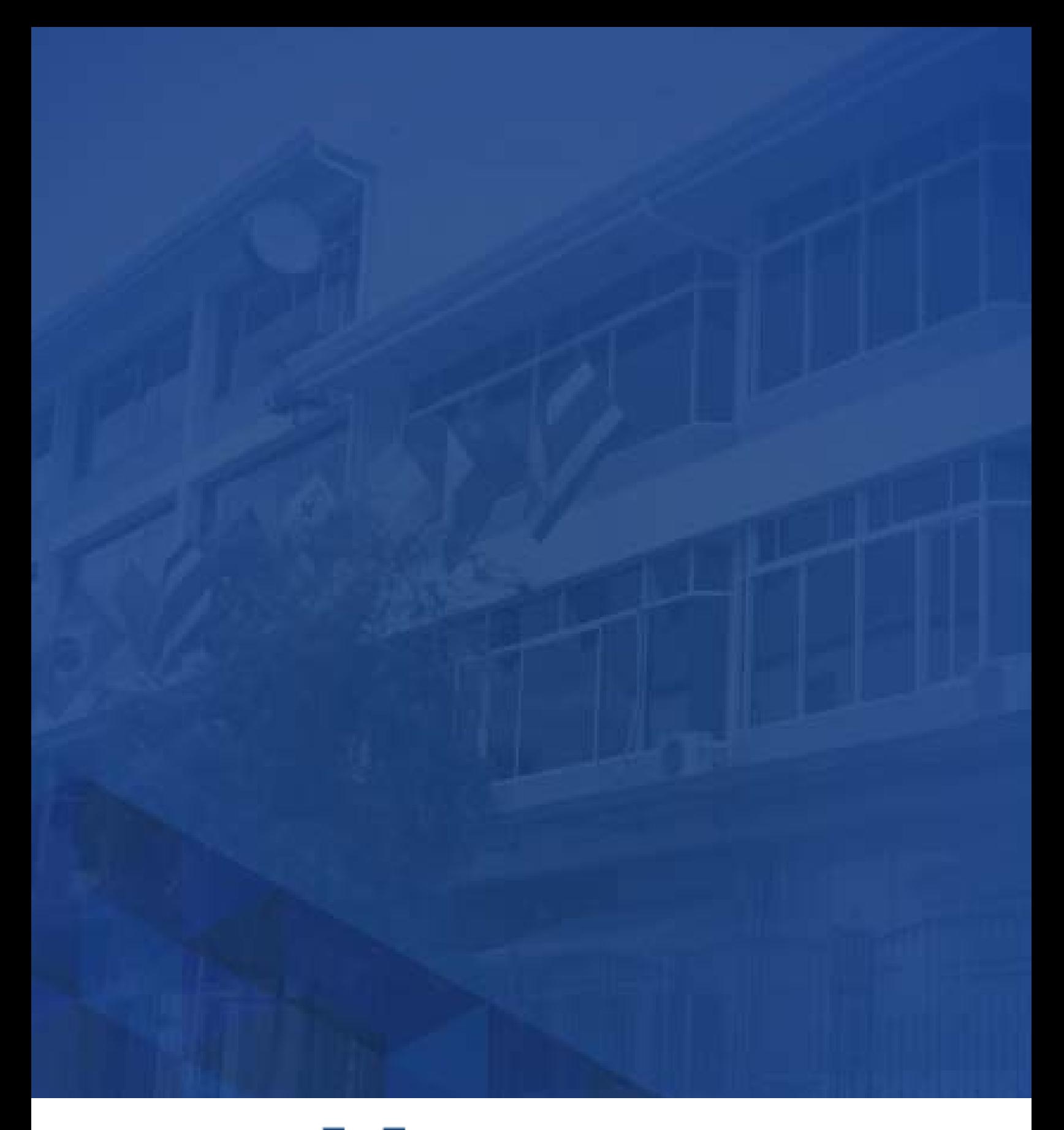

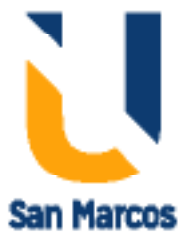

**www.usanmarcos.ac.cr** San José, Costa Rica